Документ подписан простой электронной подписью Информация о владельце: Должность: Директор Дата подписания: 03.08.2023 10:58:23 Уникальный программный ключ: 5e608be07b9761c0a5e2f0e4ccddbb2e4db1e603

ФИО: Краюшкина Марина Викторовна некоммер<mark>ческая организация профессионального образования</mark> **«Университетский колледж» (АНО ПО «Университетский колледж»)**

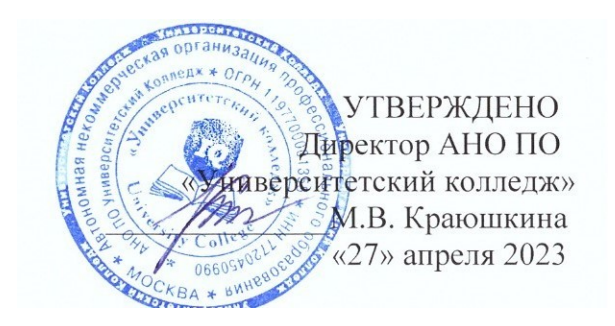

## **РАБОЧАЯ ПРОГРАММА учебной дисциплины**

## **ЕН.02 ИНФОРМАТИКА**

Специальность 40.02.04 Юриспруденция

Квалификация выпускника: юрист

Образовательная программа на базе среднего общего образования Образовательная программа на базе основного общего образования

Формы обучения: очная/очно-заочная/заочная

Москва, 2023

**Рабочая программа учебной дисциплины составлена на основании Федерального государственного образовательного стандарта среднего профессионального образования по специальности 40.02.04 Юриспруденция, Положение о разработке рабочих программ учебных дисциплин, профессиональных модулей по специальностям среднего профессионального образования**

Организация-разработчик:

Автономная некоммерческая организация профессионального образования «Университетский колледж» (АНО ПО «Университетский колледж»)

## СОДЕРЖАНИЕ

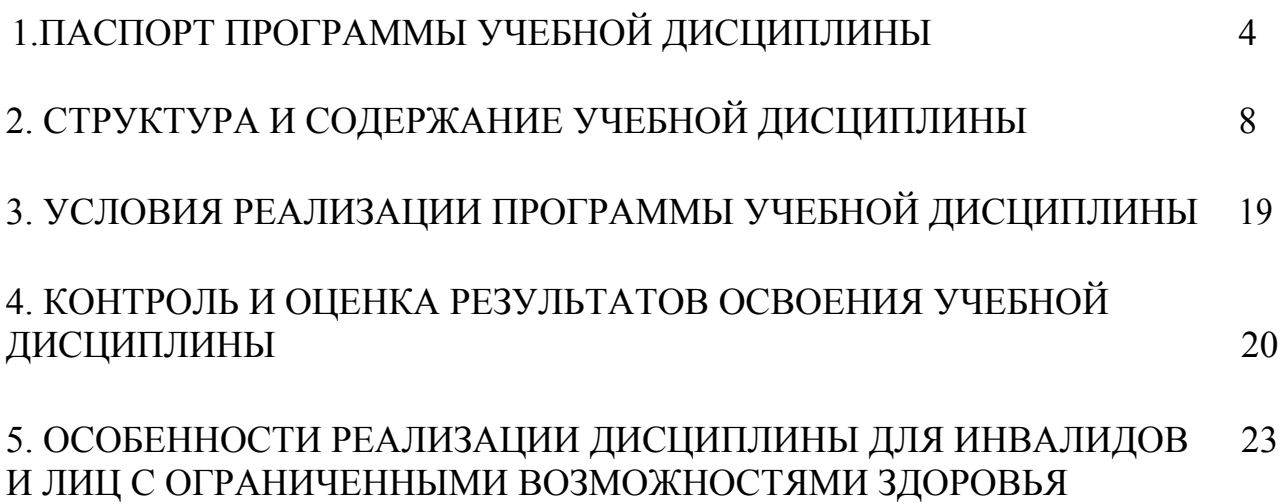

## **1. ПАСПОРТ ПРОГРАММЫ УЧЕБНОЙ ДИСЦИПЛИНЫ ЕН.02 Информатика**

#### **Область применения программы**

Программа учебной дисциплины относится к математическому и общему естественнонаучному учебному циклу и является частью программы подготовки специалистов среднего звена (далее – ППССЗ) в соответствии с Федеральным государственным образовательным стандартом (далее – ФГОС ППССЗ по специальности 40.02.04 Юриспруденция базовой подготовки, присваиваемая квалификация: Юрист.

## **2. Место дисциплины в структуре основной профессиональной образовательной программы:**

Дисциплина ЕН.02 Информатика относится к математическому и общему- естественнонаучному учебному циклу.

Для освоения данной дисциплины студент должен:

#### **Знать:**

З1- различные подходы к определению понятия «информация»;

З2 - единицы измерения информации;

З3 - назначение наиболее распространенных средств автоматизации информационной деятельности (текстовых редакторов, текстовых процессоров, графических редакторов);

З4 - назначение и функции операционных систем;

З5 - основные понятия автоматизированной обработки информации, общий состав и структуру персональных электронно-вычислительных машин (ЭВМ) и вычислительных систем;

З6 - базовые системные программные продукты и пакеты прикладных программ для обработки текстовой, графической и табличной информации

#### **Уметь**:

У1 - оценивать достоверность информации, сопоставляя различные источники;

У2 - осуществлять выбор способа представления информации в соответствии с поставленной задачей;

У3 - иллюстрировать учебные работы с использованием средств информационных технологий;

У4 - создавать информационные объекты сложной структуры, в том числе гипертекстовые;

У5 - осуществлять поиск информации в базах данных, компьютерных сетях и пр.;

У6 - соблюдать правила техники безопасности и гигиенические рекомендации при использовании средств ИКТ;

У7 - использовать базовые системные программные продукты;

У8 - использовать прикладное программное обеспечение общего назначения для обработки текстовой и графической информации;

Содержание данной дисциплины является опорой для освоения таких дисциплин как:

ОП. 14: общепрофессиональной дисциплины профессионального цикла: «Информационные технологии в профессиональной деятельности»;

- УП.00: учебной практики;

- ПП.00: производственной практики (по профилю специальности).

- ПДП.00: преддипломной практики.

**3. Цели и задачи дисциплины – требования к результатам освоения дисциплины:**

**Цели** освоения дисциплины: формирование знаний, умений, навыков и компетенций у студентов в области информатики и использование их в профессиональной деятельности.

#### **Задачи**:

1) теоретический компонент:

– иметь представление о современных технологиях сбора, обработки, хранения и передачи информации и тенденций их развития;

2) познавательный компонент:

– знать современное состояние уровня и направлений развития аппаратных и программных средств вычислительной техники;

3) практический компонент:

– уметь понять поставленную задачу; выбрать необходимое программное средство для решения задачи; использовать в профессиональной деятельности средства поиска и обмена информацией;

– иметь навыки самостоятельной работы с текстовыми документами сложной структуры.

## **4. Планируемые результаты обучения, по дисциплине соотнесенные** с **планируемыми результатами освоения образовательной программы**

Процесс изучения дисциплины направлен на формирование элементов следующих компетенций в соответствии с ФГОС СПО и ППССЗ по данной специальности:

#### а) **общих (ОК):**

ОК 1. Понимать сущность и социальную значимость своей будущей профессии, проявлять к ней устойчивый интерес.

ОК 2. Организовывать собственную деятельность, выбирать типовые методы и способы выполнения профессиональных задач, оценивать их эффективность и качество.

ОК 3. Решать проблемы, оценивать риски и принимать решения в нестандартных ситуациях.

ОК 4. Осуществлять поиск и использование информации, необходимой для эффективного выполнения профессиональных задач, профессионального и личностного развития.

ОК 5. Использовать информационно-коммуникационные технологии в профессиональной деятельности.

ОК 6. Работать в коллективе и команде, эффективно общаться с коллегами, руководством, потребителями.

ОК 7. Ставить цели, мотивировать деятельность подчиненных, организовывать и контролировать их работу с принятием на себя ответственности за результат выполнения заданий.

ОК 8. Самостоятельно определять задачи профессионального и личностного развития, заниматься самообразованием, осознанно планировать повышение квалификации.

ОК 9. Ориентироваться в условиях постоянного изменения правовой базы.

ОК 10. Соблюдать основы здорового образа жизни, требования охраны труда.

ОК 11. Соблюдать деловой этикет, культуру и психологические основы общения, нормы и правила поведения.

ОК 12. Проявлять нетерпимость к коррупционному поведению.

#### б) **профессиональных (ПК):**

ПК 1.5. Осуществлять формирование и хранение дел получателей

ПК 2.1. Поддерживать базы данных получателей пенсий, пособий, компенсаций и других социальных выплат, а также услуг и льгот в актуальном состоянии.

ПК 2.2. Выявлять лиц, нуждающихся в социальной защите, и осуществлять их учет, используя информационно-компьютерные технологии

В результате изучения учебной дисциплины «Информатика» студент должен:

**Уметь**:

- использовать базовые системные программные продукты;
- использовать прикладное программное обеспечение общего назначения для обработки текстовой, графической, числовой информации;
- **Знать/понимать**:
	- основные понятия автоматизированной обработки информации, общий состав и структуру персональных электронновычислительных машин (далее - ЭВМ) и вычислительных систем;
	- базовые системные программные продукты и пакеты прикладных программ для обработки текстовой, графической, числовой и табличной информации.
- **5. Количество часов на освоение программы дисциплины: 72 час.**

## **2. СТРУКТУРА И СОДЕРЖАНИЕ УЧЕБНОЙ ДИСЦИПЛИНЫ**

**Трудоемкость дисциплины и виды учебной работы на очной форме обучения**

#### **Общая трудоемкость дисциплины составляет 72 часов.**

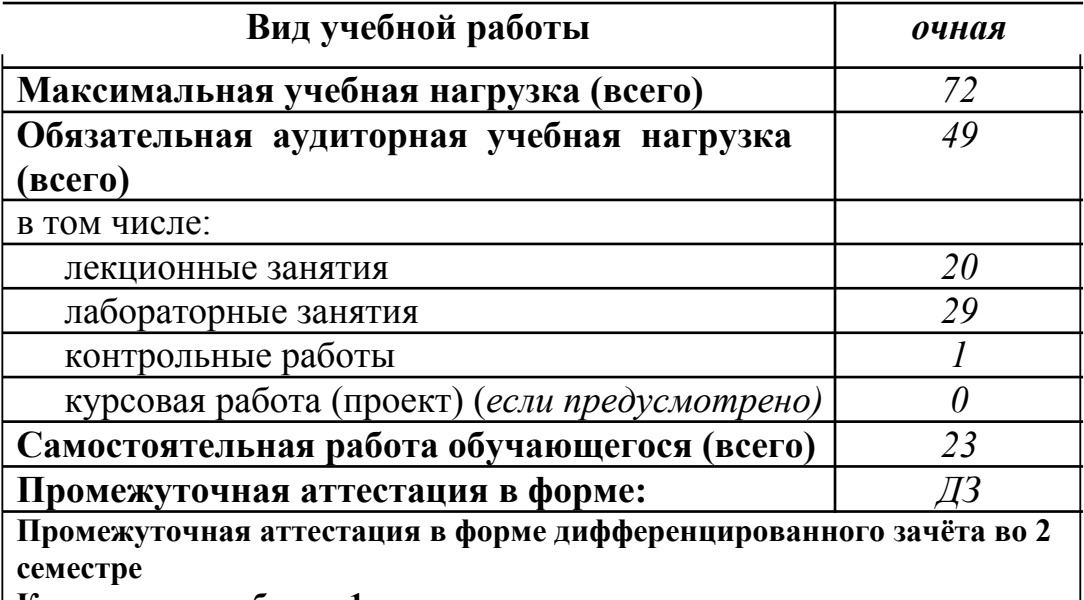

**Контрольная работа в 1 семестре**

**Трудоемкость дисциплины и виды учебной работы на заочной** 

**форме обучения**

**Общая трудоемкость дисциплины составляет 72 часов.**

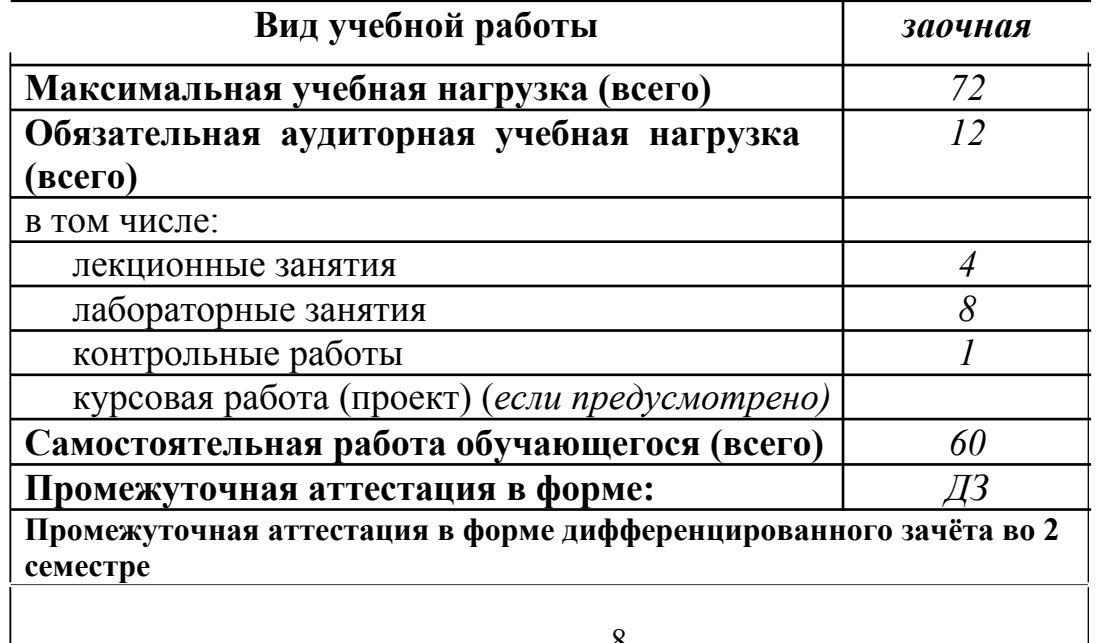

8

**Контрольная работа во 2 семестре**

## **Трудоемкость дисциплины и виды учебной работы на очно-заочной форме обучения**

**Общая трудоемкость дисциплины составляет 72 часов.**

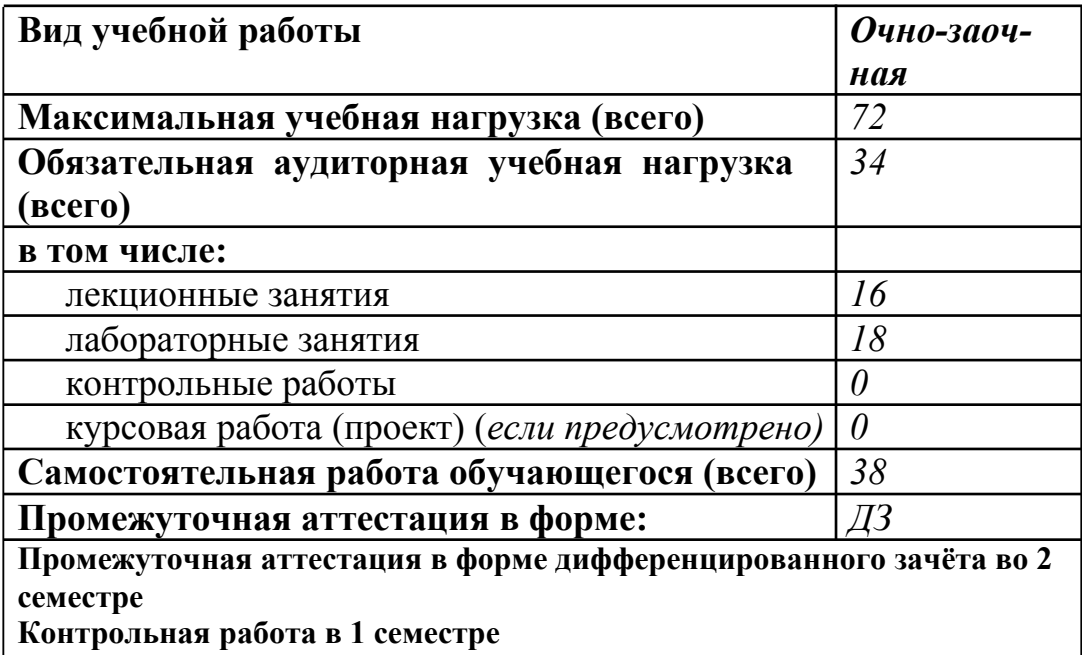

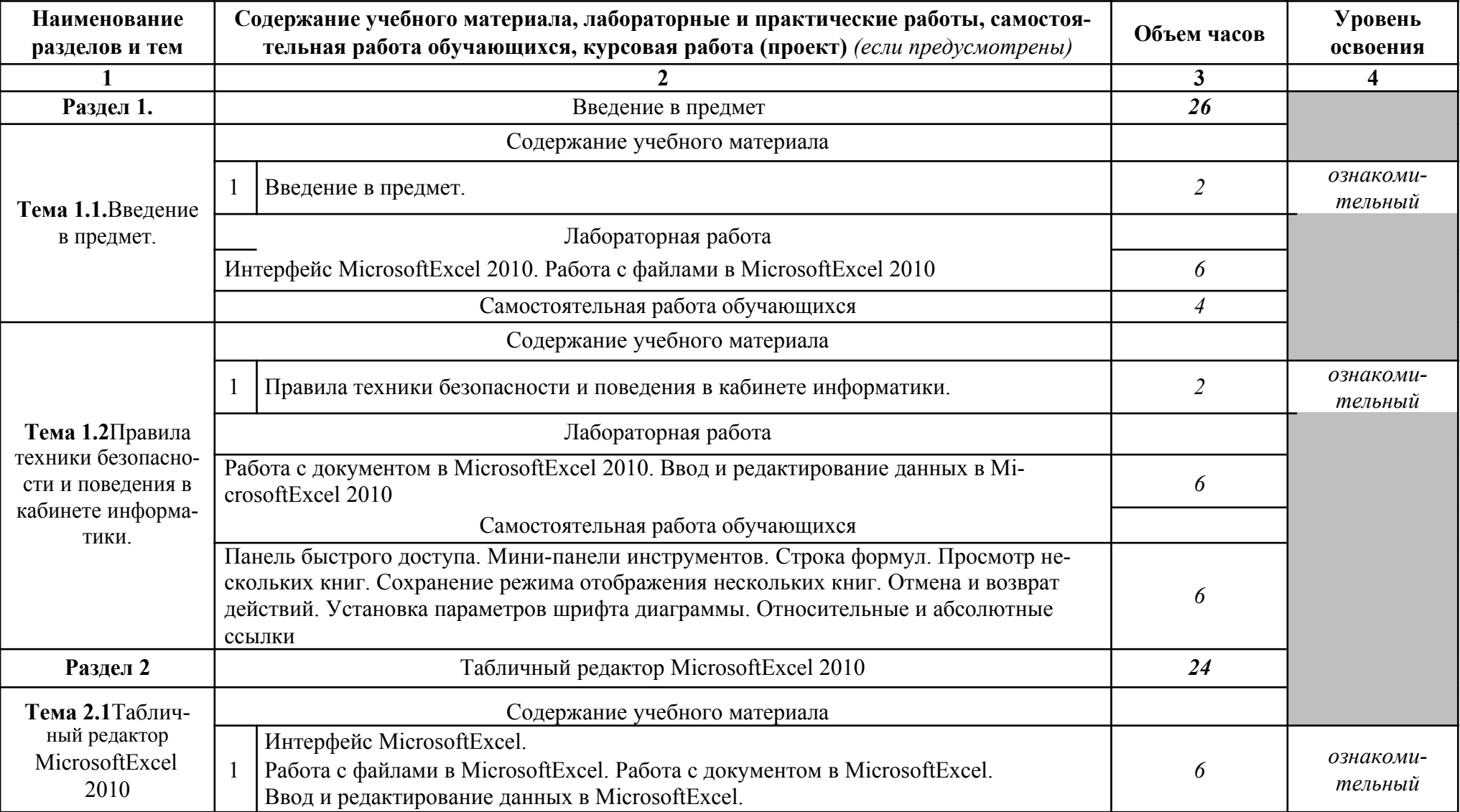

# **2.1. Тематический план и содержание учебной дисциплины ЕН.02 Информатика на очной форме обучения**

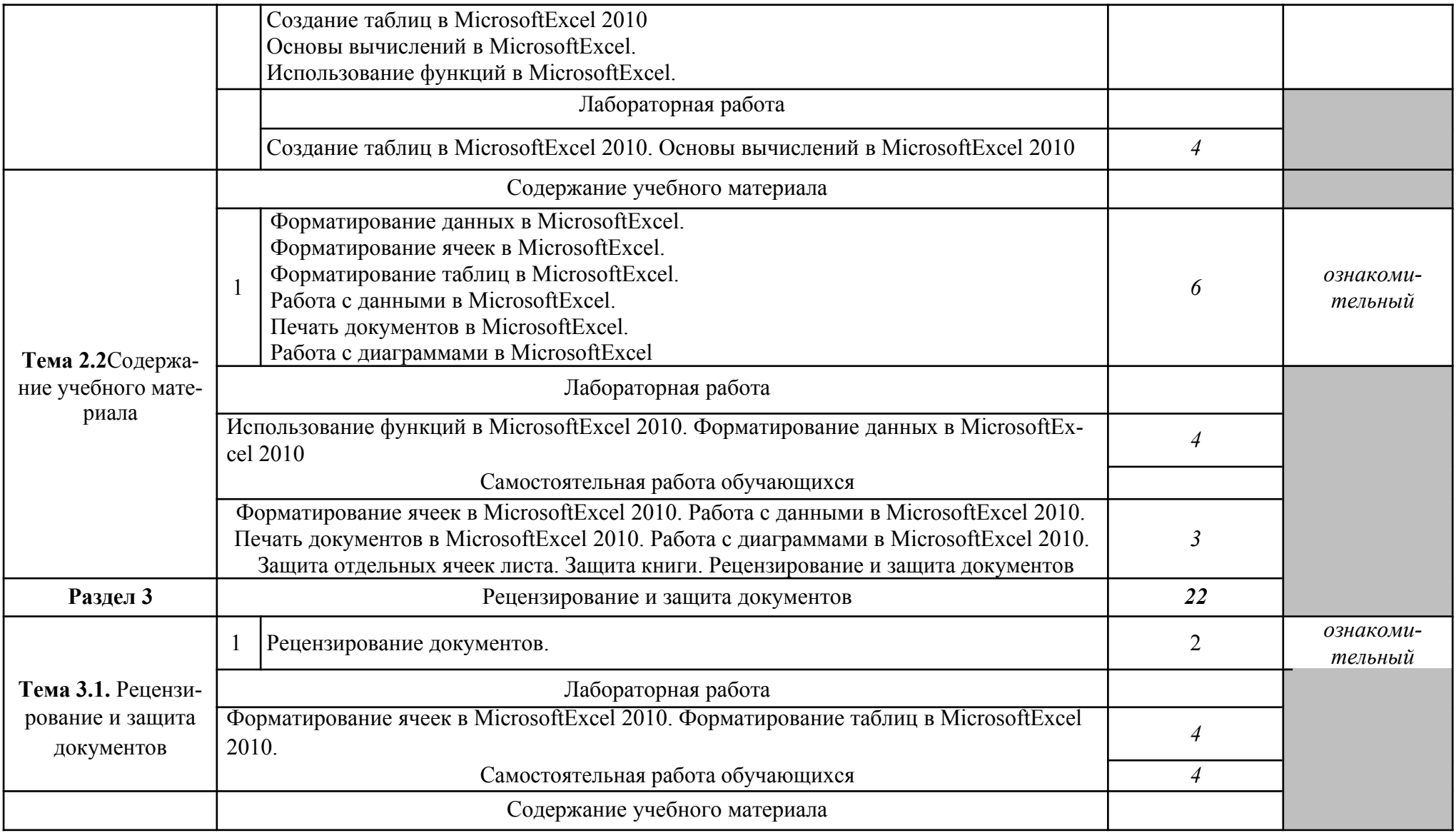

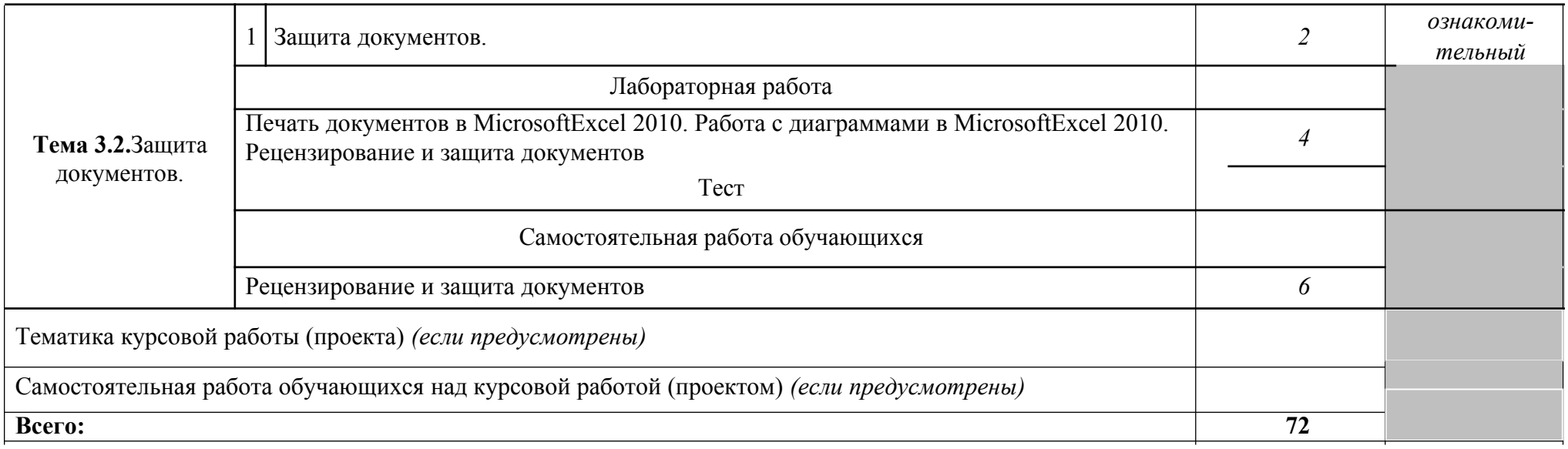

*Внутри каждого раздела указываются соответствующие темы. По каждой теме описывается содержание учебного материала (в дидактических единицах), наименования необходимых лабораторных работ и практических занятий (отдельно по каждому виду), контроль-ных работ, а также тематика самостоятельной работы. Если предусмотрены курсовые работы (проекты) по дисциплине, описывается их тематика. Объем часов определяется по каждой позиции столбца 3 (отмечено звездочкой \*). Уровень освоения проставляется напротив дидактических единиц в столбце 4 (отмечено двумя звездочками \*\*).*

Для характеристики уровня освоения учебного материала используются следующие обозначения:

1. – ознакомительный (узнавание ранее изученных объектов, свойств);

2. – репродуктивный (выполнение деятельности по образцу, инструкции или под руководством)

3. – продуктивный (планирование и самостоятельное выполнение деятельности, решение проблемных задач)

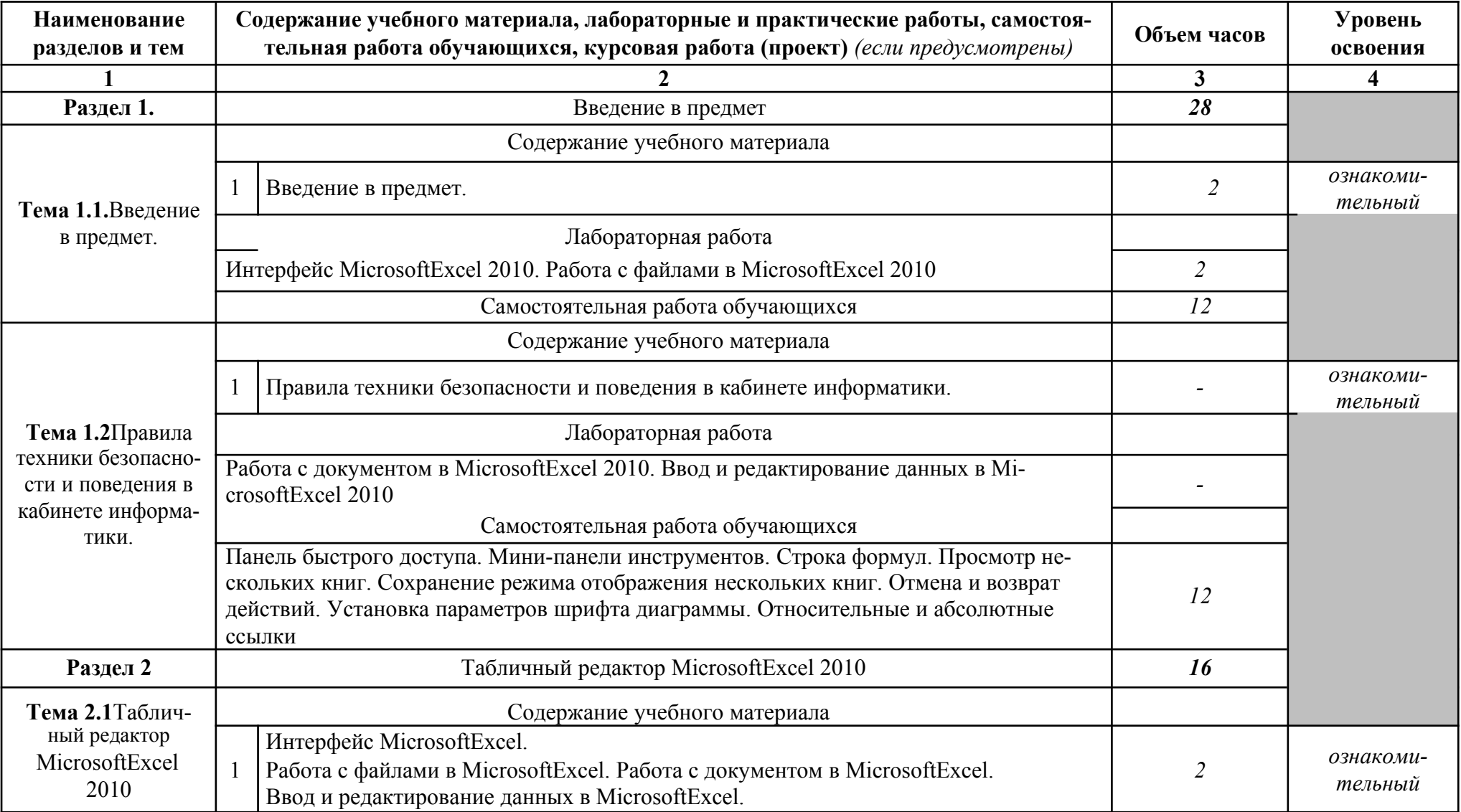

# **2.2. Тематический план и содержание учебной дисциплины ЕН.02 Информатика на заочной форме обучения**

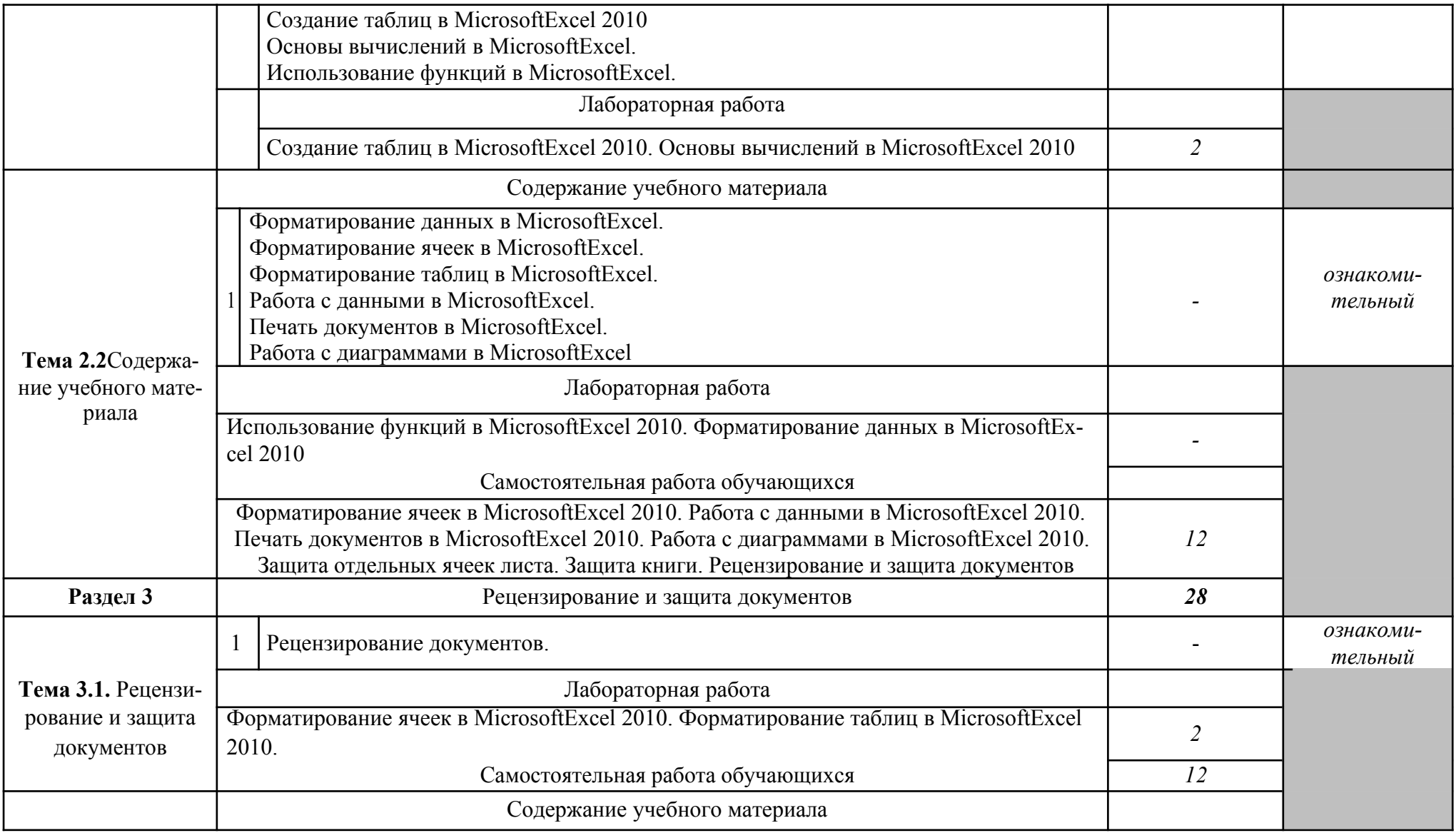

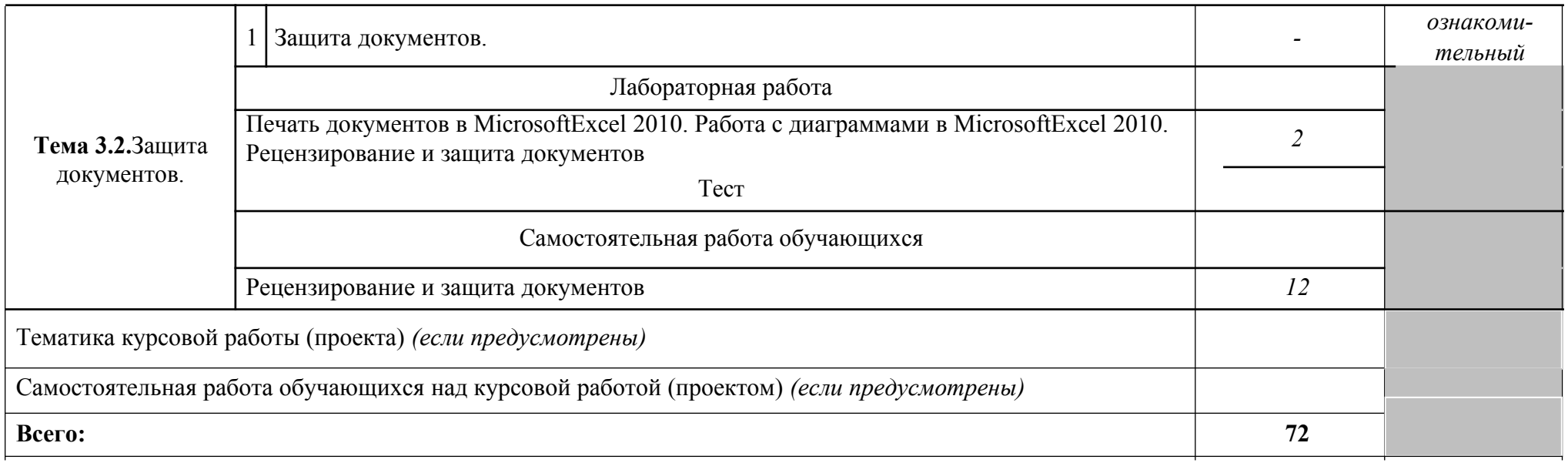

*Внутри каждого раздела указываются соответствующие темы. По каждой теме описывается содержание учебного материала (в дидактических единицах), наименования необходимых лабораторных работ и практических занятий (отдельно по каждому виду), контроль-ных работ, а также тематика самостоятельной работы. Если предусмотрены курсовые работы (проекты) по дисциплине, описывается их тематика. Объем часов определяется по каждой позиции столбца 3 (отмечено звездочкой \*). Уровень освоения проставляется напротив дидактических единиц в столбце 4 (отмечено двумя звездочками \*\*).*

Для характеристики уровня освоения учебного материала используются следующие обозначения:

1. – ознакомительный (узнавание ранее изученных объектов, свойств);

2. – репродуктивный (выполнение деятельности по образцу, инструкции или под руководством)

3. – продуктивный (планирование и самостоятельное выполнение деятельности, решение проблемных задач)

## **2.3. Тематический план и содержание учебной дисциплиныЕН.02 Информатика на очно-заочной форме обучения**

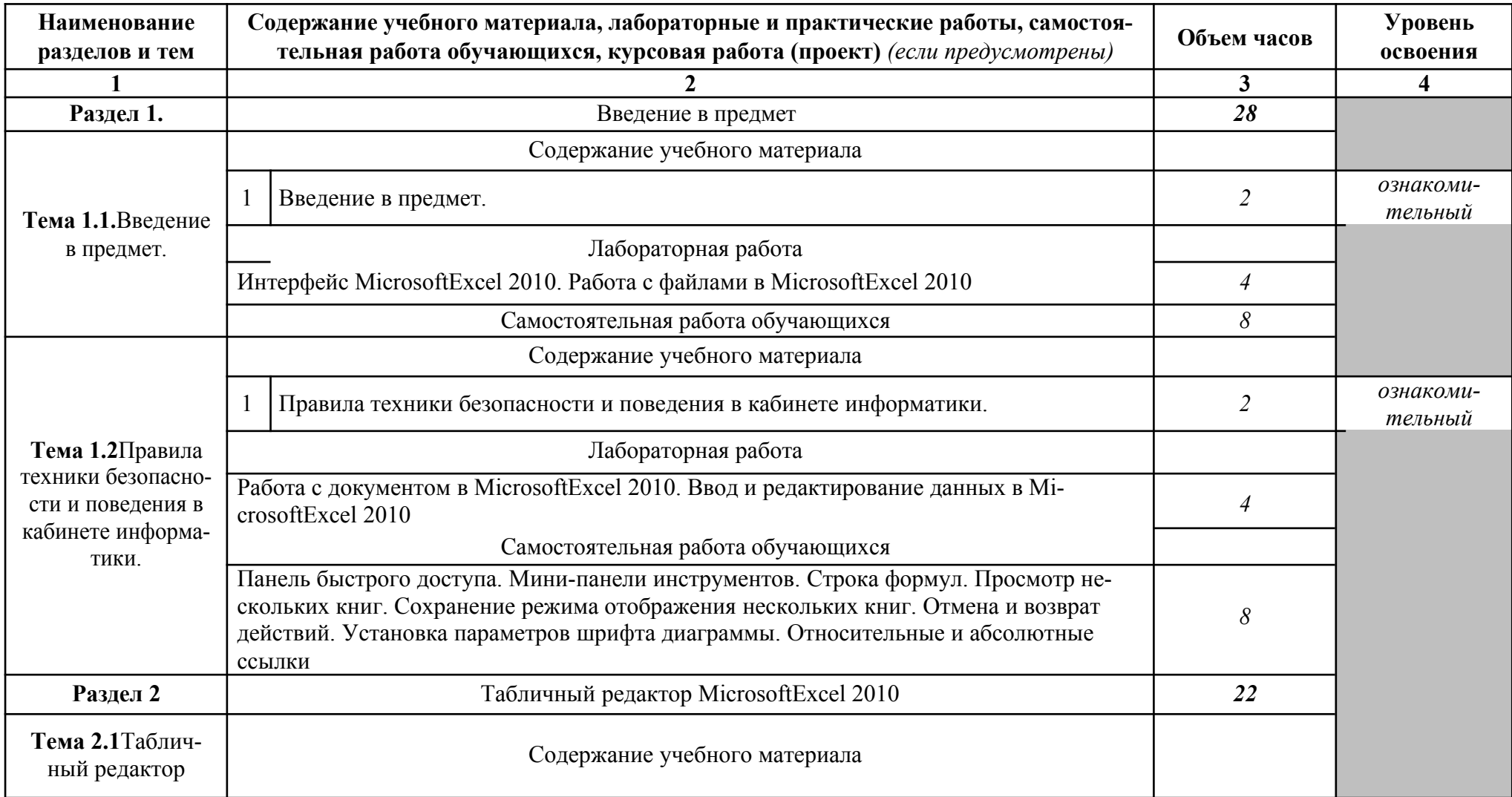

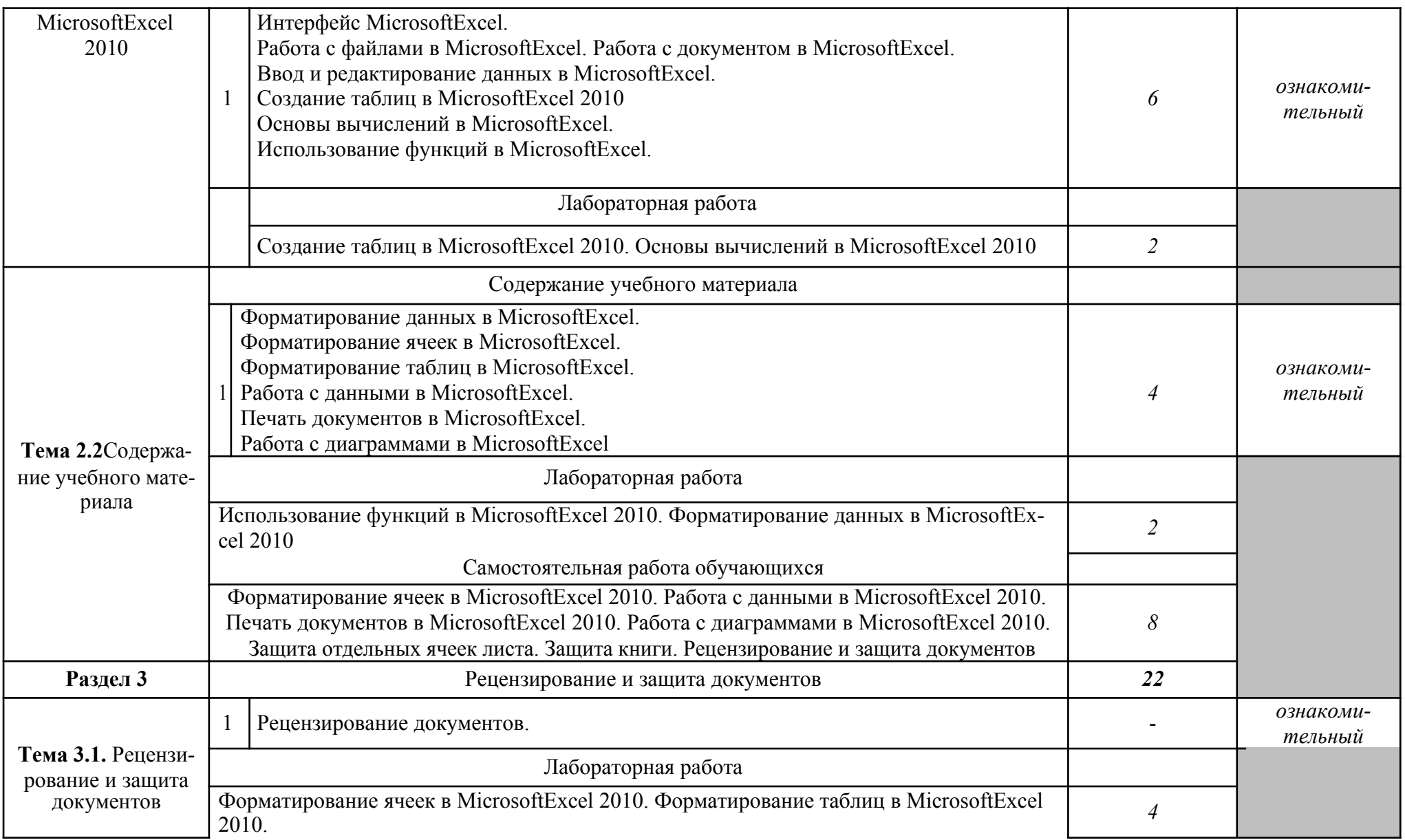

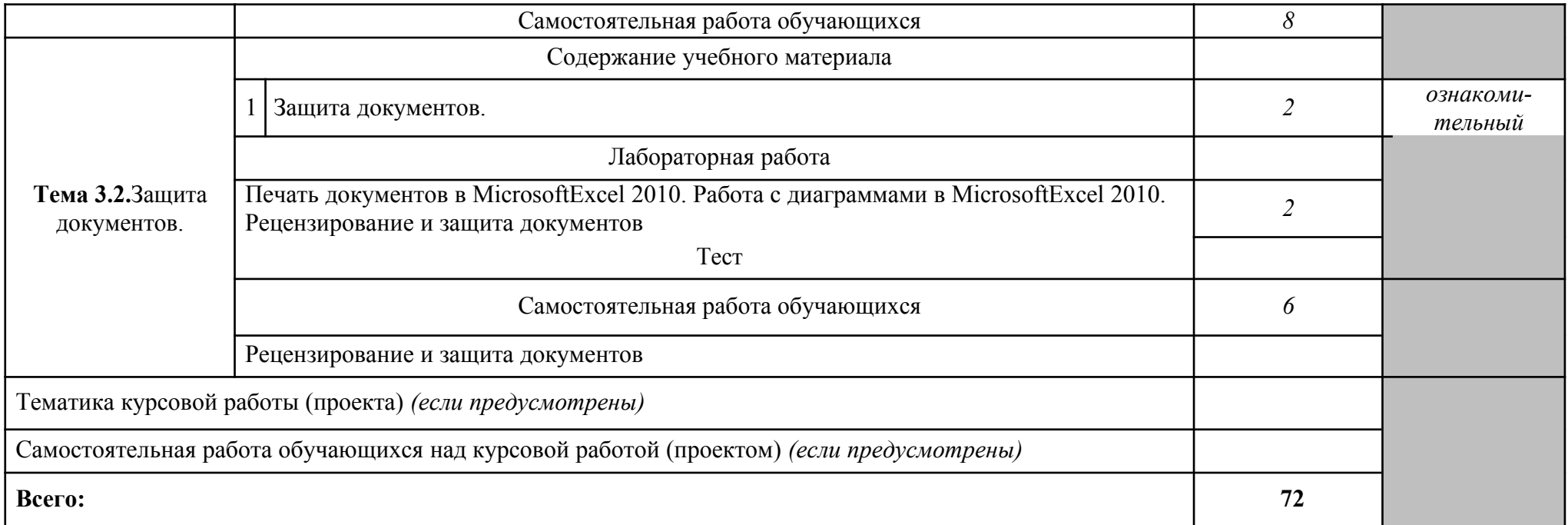

*Внутри каждого раздела указываются соответствующие темы. По каждой теме описывается содержание учебного материала (в дидактических единицах), наименования необходимых лабораторных работ и практических занятий (отдельно по каждому виду), контроль-ных работ, а также тематика самостоятельной работы. Если предусмотрены курсовые работы (проекты) по дисциплине, описывается их тематика. Объем часов определяется по каждой позиции столбца 3 (отмечено звездочкой \*). Уровень освоения проставляется напротив дидактических единиц в столбце 4 (отмечено двумя звездочками \*\*).*

Для характеристики уровня освоения учебного материала используются следующие обозначения:

1. – ознакомительный (узнавание ранее изученных объектов, свойств);

2. – репродуктивный (выполнение деятельности по образцу, инструкции или под руководством)

3. – продуктивный (планирование и самостоятельное выполнение деятельности, решение проблемных задач)

## **3.УСЛОВИЯ РЕАЛИЗАЦИИ ПРОГРАММЫ ДИСЦИПЛИНЫ**

## **3.1. Требования к минимальному материально-техническому обеспе-чению**

Кабинет 304. Лаборатория информатики: 1 доска ученическая, 1 рабочее место преподавателя, 23 стола ученических, 28 стульев ученических, 15 персональных компьютеров, 1 принтер RICOH SP 220, 1 МФУ DCP Brother LTR A4, 1 МФУ HP Laser Jet MFP M436n. Программное обеспечение: 15 Microsoft®WindowsProfessional 10 Russian Upgrade Academic OLV 1License NoLevel AdditionalProduct Each, 15 Microsoft®Office 2019 Russian Academic OLV 1License NoLevel

#### **3.2. Информационное обеспечение обучения**

Перечень рекомендуемых учебных изданий, Интернет-ресурсов, дополнительной литературы

#### **Основные источники:**

1.Информатика : учебное пособие для СПО / составители С. А. Рыбалка, Г. А. Шкатова. — Саратов : Профобразование, 2021. — 171 c. — ISBN 978-5-4488-0925-5. — Текст : электронный // Электронный ресурс цифровой образо-вательной среды СПО PROFобразование : [сайт]. — URL: <https://profspo.ru/books/99928>

2.Цветкова, А. В. Информатика и информационные технологии : учебное пособие для СПО / А. В. Цветкова. — Саратов : Научная книга, 2019. — 190 c. — ISBN 978-5-9758-1891-1. — Текст : электронный // Электронный ресурс цифровой образовательной среды СПО PROFобразование : [сайт]. — URL: <https://profspo.ru/books/87074>

#### **Дополнительные источники:**

1.Жилко, Е. П. Информатика. Часть 1 : учебное пособие для СПО / Е. П. Жилко, Л. Н. Титова, Э. И. Дяминова. — Саратов, Москва : Профобразова-ние, Ай Пи Ар Медиа, 2020. — 182 c. — ISBN 978-5-4488- 0873-9, 978-5-4497-0637-9. — Текст : электронный // Электронный ресурс цифровой образова-тельной среды СПО PROFобразование : [сайт]. — URL: <https://profspo.ru/books/97411>

2.Башмакова, Е. И. Информатика и информационные технологии. Умный Excel 2016: библиотека функций : учебное пособие / Е. И. Башмакова. — Москва : Ай Пи Ар Медиа, 2020. — 109 c. — ISBN 978-5-4497-0516-7. — Текст : электронный // Электронный ресурс цифровой образовательной среды СПО PROFобразование : [сайт]. — URL: <https://profspo.ru/books/94205>

3.Башмакова, Е. И. Информатика и информационные технологии. Технология работы в MS WORD 2016 : учебное пособие / Е. И. Башмакова. — Москва : Ай Пи Ар Медиа, 2020. — 90 c. — ISBN 978-5-4497-0515-0. — Текст : электронный // Электронный ресурс цифровой образовательной среды СПО PROFобразование : [сайт]. — URL: <https://profspo.ru/books/94204>

#### **Интернет-источники:**

Операционная система Windows 7 Комплект программ msoffice 2010 Графический редактор CorelDRAW X7 Электронная библиотека iprbookshop.ru Информационная справочная система kazedu.kz Система бесплатного открытого образования intuit.ru

## **4.КОНТРОЛЬ И ОЦЕНКА РЕЗУЛЬТАТОВ ОСВОЕНИЯ ДИСЦИ-ПЛИНЫ**

**Контроль и оценка** результатов освоения дисциплины осуществляется преподавателем в процессе проведения практических занятий, рассмотрения и оценивания предоставляемых самостоятельных работ и выполненных обуча-ющимися индивидуальных заданий, а также допускается тестирование.

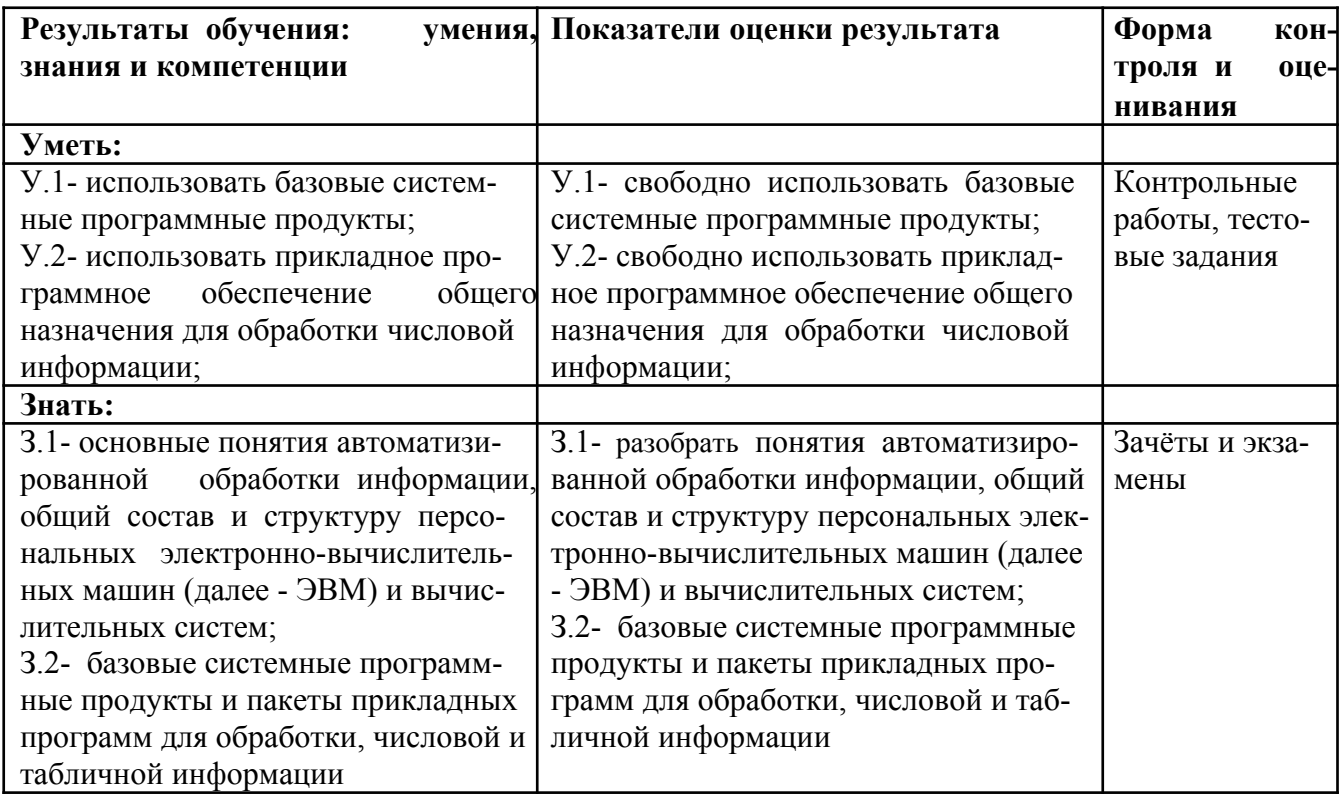

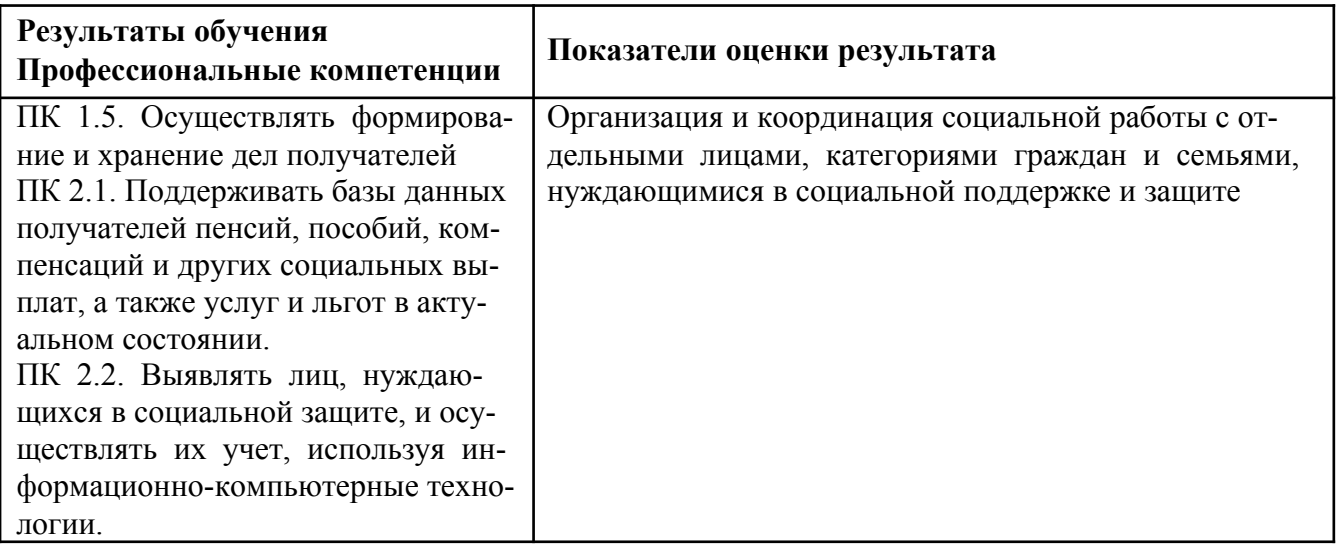

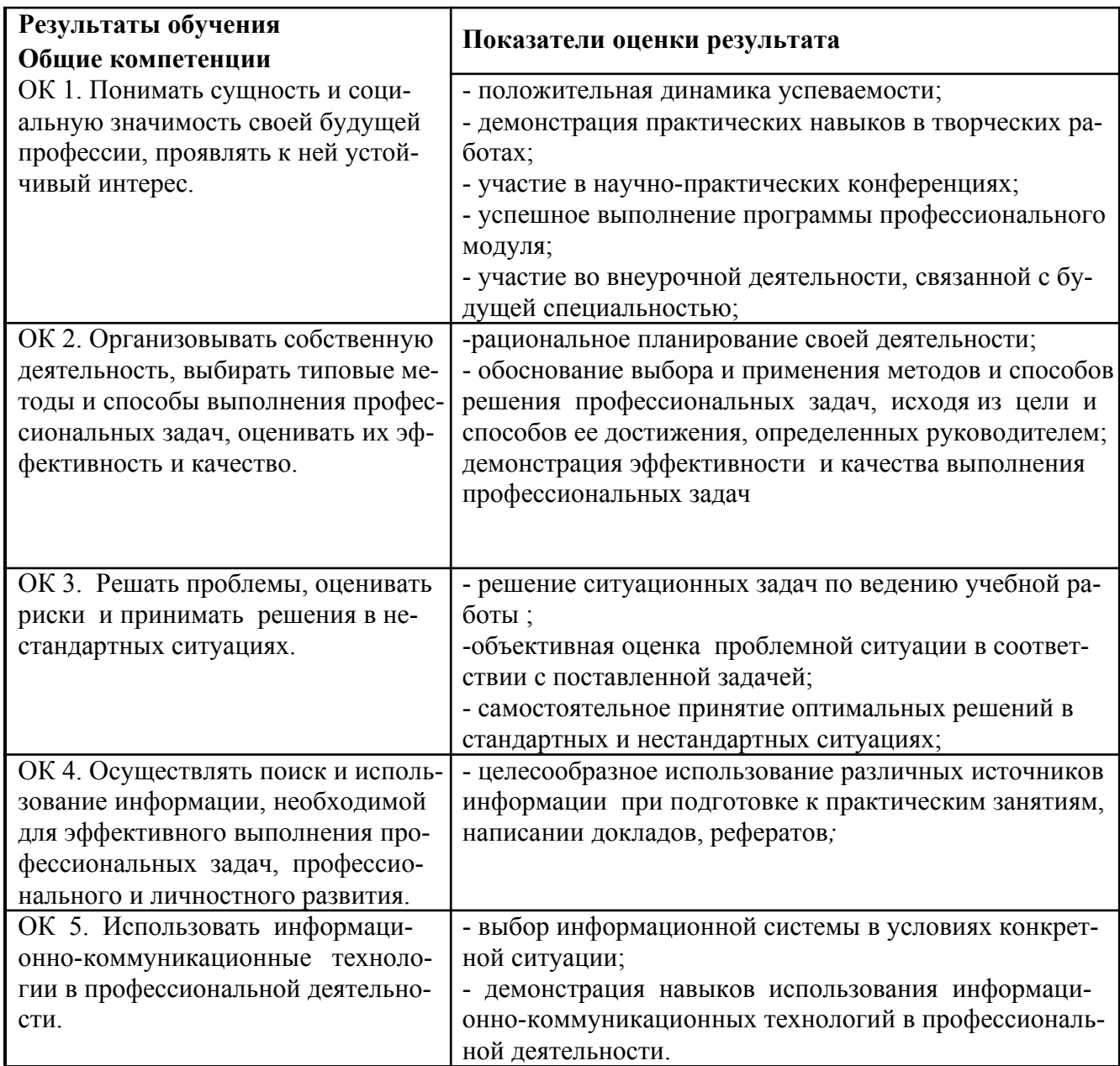

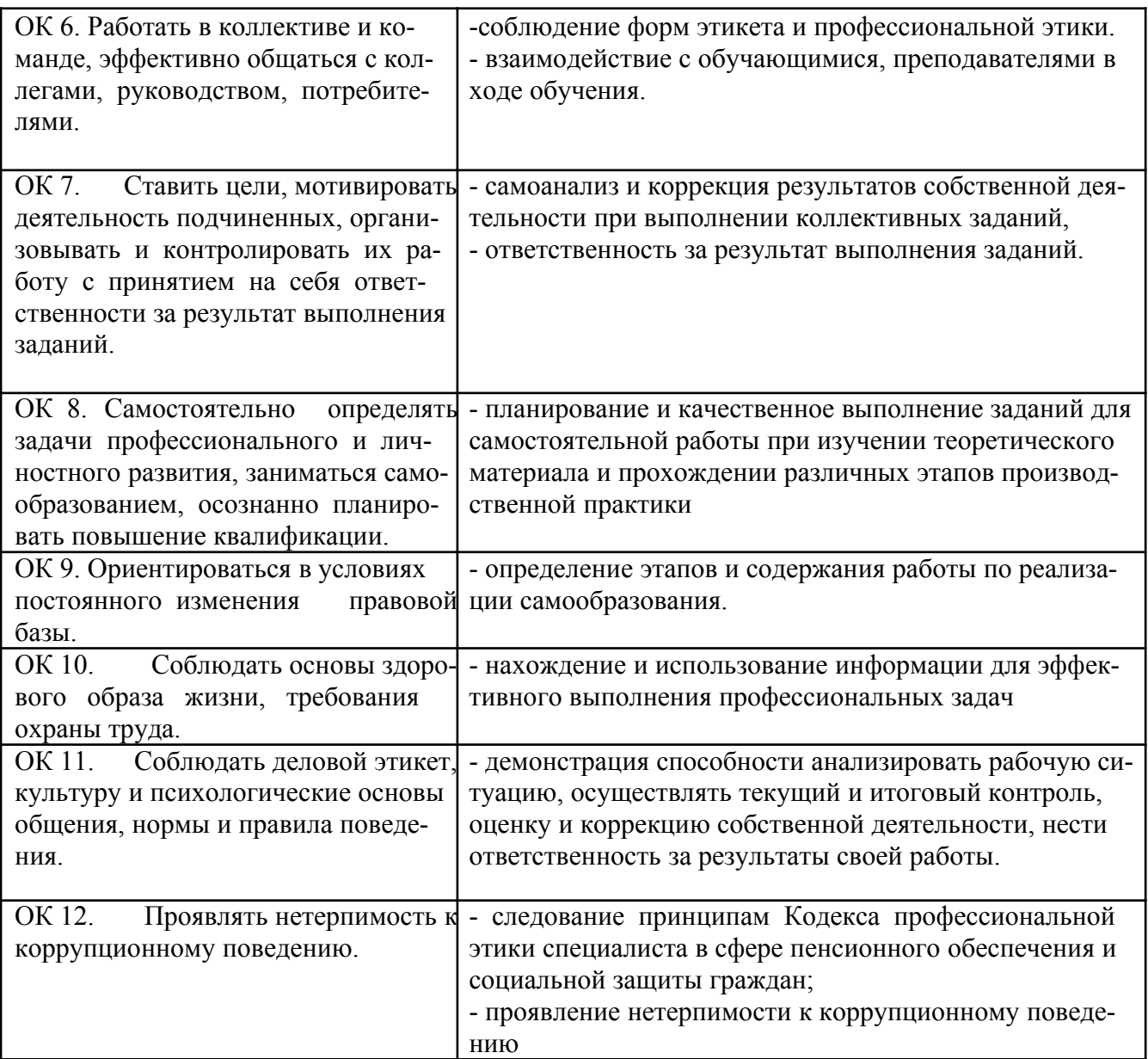

## **5. ОСОБЕННОСТИ РЕАЛИЗАЦИИ ДИСЦИПЛИНЫ ДЛЯ ИНВАЛИ-ДОВ И ЛИЦ С ОГРАНИЧЕННЫМИ ВОЗМОЖНОСТЯМИ ЗДО-РОВЬЯ**

В случае обучения в колледже инвалидов и (или) лиц с ограниченными воз-можностями здоровья учитываются особенности психофизического разви-тия, индивидуальные возможности и состояние здоровья таких обучаю-щихся.

Образование обучающихся с ограниченными возможностями здоровья может быть организовано как совместно с другими обучающимися, так и в от-дельных группах.

Обучающиеся из числа лиц с ограниченными возможностями здоровья обеспечены печатными и (или) электронными образовательными ресурсами в формах, адаптированных к ограничениям их здоровья.

Обучение инвалидов осуществляется также в соответствии с индивидуальной программой реабилитации инвалида (при наличии).

Для лиц с ограниченными возможностями здоровья по слуху возможно предоставление учебной информации в визуальной форме (краткий кон-спект лекций; тексты заданий). На аудиторных занятиях допускается присутствие ассистента, а также сурдопереводчиков и (или) тифлосурдо-переводчиков.

Текущий контроль успеваемости осуществляется в письменной форме: обу-чающийся письменно отвечает на вопросы, письменно выполняет практи-ческие задания. Доклад (реферат) также может быть представлен в письмен-ной форме, при этом требования к содержанию остаются теми же, а требо-вания к качеству изложения материала (понятность, качество речи, взаимо-действие с аудиторией и т. д.) заменяются на соответствующие требования, предъявляемые к письменным работам (качество оформления текста и списка литературы, грамотность, наличие иллюстрационных материалов и т.д.).

Промежуточная аттестация для лиц с нарушениями слуха проводится в письменной форме, при этом используются общие критерии оценивания. При необходимости время подготовки к ответу может быть увеличено.

Для лиц с ограниченными возможностями здоровья по зрению обеспечивается выпуск и использование на учебных занятиях альтернативных форма-тов печатных материалов (крупный шрифт или аудиофайлы), а также обеспечивает обучающихся надлежащими звуковыми средствами воспроизведения информации (диктофонов и т.д.). Допускается присутствие ассистента,

оказывающего обучающемуся необходимую техническую помощь. Текущий контроль успеваемости осуществляется в устной форме. При проведении промежуточной аттестации для лиц с нарушением зрения тестирование может быть заменено на устное собеседование по вопросам.

Для лиц с ограниченными возможностями здоровья, имеющих нарушения опорно-двигательного аппарата материально-технические условия колледжа обеспечивают возможность беспрепятственного доступа обучающихся в учебные помещения, а также пребывания в них (наличие пандусов, поруч-ней, расширенных дверных проемов, лифтов; наличие специальных кресел и других приспособлений).

На аудиторных занятиях, а также при проведении процедур текущего контроля успеваемости и промежуточной аттестации лицам с ограниченными возможностями здоровья, имеющим нарушения опорно-двигательного аппарата могут быть предоставлены необходимые технические средства (персональный компьютер, ноутбук или другой гаджет); допускается присутствие ассистента (ассистентов), оказывающего обучающимся необходимую техническую помощь (занять рабочее место, передвигаться по аудитории, прочитать задание, оформить ответ, общаться с преподавателем).

#### **Контрольные вопросы для зачёта по дисциплине:**

Вопросы по теме «Интерфейс Microsoft Excel 2010»

1. Основные элементы интерфейса Microsoft Excel 2010.

2. Лента Microsoft Excel 2010 (возможность скрытия и отображения ленты, особенности отображения ленты при различных размерах окна Microsoft Excel 2010, основные возможности настройки ленты)

3. Владки окна MicrosoftExcel 2010. Ситуации отображения контекстных вкладок. Возможность отображения дополнительных вкладок.

4. Способы работы с элементами управления: кнопками, списками и др.

5. Возможности настройки панели быстрого доступа.

6. Новый элемент окна Microsoft Excel - мини-панель инструментов. Вопросы по теме «Работа с файлами»

7. ФорматфайловMicrosoftOfficeExcel 2010.

8. Окна для работы с файловой системой

9. Создание новых документов, открытие и сохранение файлов. Вопросы по теме «Работа с документом»

10. Работа с документом в окне Microsoft Excel 2010.

11. Понятие книги и листа. Их краткие характеристики.

12. Различные режимы отображения листов и изменение масштаба отображения.

13. Возможность одновременного просмотра различных частей листа, скрытия и отображения столбцов и строк.

14. Основные способы перемещения между листами книги и по ячейкам листа с использованием, мыши и клавиатуры.

15. Основные способы выделения листов и их элементов (ячеек, строк и столбцов).

16. Возможность отмены выполненных и возврата отмененных действий.

Вопросы по теме «Ввод и редактирование данных»

17. Способы ввода и редактирования данных в документах Microsoft Excel 2010.

18. Основные правила ввода данных.

19. Особенности ввода чисел, календарных дат и времени.

20. Использование автозавершения при вводе данных.

25

21. Ввод данных с использованием автозаполнения стандартными списками.

22. Процедура создания пользовательского списка.

23. Способы редактирования содержимого ячеек.

24. Проверки орфографии в документе.

Вопросы по теме «Создание таблиц»

25. Создание таблицы в Microsoft Excel 2010.

26. Различные способы организации данных.

27. Способы перемещения и копирования фрагментов документа перетаскиванием и с использованием буфера обмена, в том числе с использованием возможностей специальной вставки.

28. Особенности копирования с использованием автозаполнения.

29. Различные способы добавления и удаления элементов таблицы: столбцов, строк и отдельных ячеек.

30. Основные действия с листами: добавление, переименование, пере-мещение, копирование и удаление. Особенности этих действий.

31. Различные способы изменения ширины столбцов и высоты строк, в том числе с использованием автоподбора ширины и высоты.

Вопросы по теме «Основы вычислений»

32. Основы вычислений с использованием формул в Microsoft Excel 2010.

33. Определения основных понятий, структура формулы.

34. Операторы формул и примеры их использования.

35. Различные способы создания и редактирования формул.

36. Перемещение и копирование формул.

37. Особенности использования ссылок в формулах.

38. Использование ссылок на ячейки других листов и книг.

39. Особенности использования абсолютных ссылок.

40. Использование трехмерных ссылок при вычислении данных, расположенных на различных листах.

41. Использование в формулах именованных ячеек и диапазонов.

42. Типичные ошибки в формулах. Примеры ошибок и способы их исправления.

43. Трассировка связей между формулами и ячейками.

44. Настройки режима вычислений.

45. Пошаговое вычисление сложных формул.

Вопросы по теме «Использование функций»

46. Математические функции и их возможности.

47. Возможность выборочного суммирования.

48. Функция для вычисления произведения.

49. Функции для округления

50. Особенности использования различных функций.

51. Функции для тригонометрических вычислений.

52. Функции для преобразования чисел, особенности их использова-

ния.

53. Функции для расчета числа комбинаций и факториала.

54. Функция для задания случайных значений.

55. Статистические функции для расчета средних значений, поиска наибольших и наименьших значений, расчета количества ячеек.

56. Финансовые функции для расчета амортизационных отчислений при использовании различных методик расчета амортизации.

57. Финансовые функции для анализа инвестиций.

58. Расчет суммы вклада и стоимости инвестиции.

59. Функции, отображающие текущие обновляемые значения даты и времени.

60. Функции для преобразования регистра текстовых данных.

61. Объединение текстовых данных разных ячеек.

62. Логические функции.

63. Функции для проверки и анализа значений.

64. Возможности условных вычислений.

65. Функции для просмотра и поиска значений в строках и

столбцах. Вопросы по теме «Форматирование данных»

66. Оформление числовых данных.

67. Понятие числового формата.

68. Примеры использования различных форматов для числовых данных, дат и времени.

69. Использование денежного и финансового формата.

- 70. Форматы дробных чисел.
- 71. Личные числовые форматы.
- 72. Структура числового формата.

73. Процедура создания и настройки личного числового формата.

74. Установка и использование условий при применении личных форматов.

75. Особенности личных форматов чисел, дат и времени.

76. Возможность добавления текста, отображаемого в ячейке вместе с числом или вводимым с клавиатуры текстом.

77. Процедура удаления личного формата.

Вопросы по теме «Форматирование ячеек»

78. Основные параметры шрифта и способы их изменения.

79. Особенности использования некоторых шрифтов.

80. Установки произвольного размера шрифта.

81. Выбор цвета шрифта, установка начертания и подчеркивания.

82. Способы выравнивания содержимого ячеек по горизонтали и вер-

тикали.

83. Возможность объединения ячеек.

84. Возможность распределения содержимого ячеек в несколько строк.

85. Поворот содержимого ячеек.

86. Способы и возможности установки границ и заливки ячеек.

Вопросы по теме «Форматирование таблиц»

87. Условное форматирование таблиц и его возможности.

88. Различные варианты условного форматирования с использованием средств Microsoft Excel 2010.

89. Процедура установки условного формата и управления правилами.

90. Поиск ячеек с уловным форматированием.

91. Процедура изменения условного формата.

92. Применение стилей для оформления таблиц.

93. Процедура изменения параметров стиля.

94. Удаление стиля

95. Понятие темы документа. Применение темы к документу. Возможности настройки параметров темы и сохранения пользовательской темы.

96. Способы копирования оформления. Возможность очистки параметров форматирования.

Вопросы по теме «Работа с данными»

97. Поиск и замена данных, на одном листе и во всей книге.

98. Правила и порядок сортировки данных.

99. Возможности простой и многоуровневой сортировки.

100. Возможность сортировки части диапазона.

101. Возможности отбора (выборки) данных с использованием фильтров.

102. Процедура установки фильтров и настройки параметров отбора, в том числе по значению, по условию, по формату, выборка наибольших и наименьших знаний, а также отбор данных по конкретной ячейке.

103. Поиск и удаление повторяющихся данных.

Вопросы по теме «Работа с диаграммами»

112. Понятие о диаграммах. Процедура создания диаграммы на основе имеющихся табличных данных.

113. Настройка и редактирование диаграмм.

114. Возможность изменения типа диаграммы.

115. Возможность изменения и замены источника данных, добавления и удаления элементов диаграммы, изменения размеров диаграммы и ее распо-ложения на листе и в книге.

116. Оформление диаграмм. Выбор стиля диаграммы.

117. Возможности оформления элементов диаграммы с использованием стилей и при помощи самостоятельной установки параметров оформления.

118. Новые возможности Microsoft Excel 2010 по созданию микродиаграмм - инфокривых. Создание, настройка и оформление инфокривых.

Вопросы по теме «Печать документов»

119. Настройка параметров страницы, выбор ориентации страницы, установка размера полей и центрирование таблицы на странице.

120. Процедура создания колонтитулов. Особенности печати примечаний.

121. Настройки при печати больших таблиц.

122. Настройки параметров печати документа, в том числе выборочной печати, печати нескольких экземпляров и изменения масштаба печати.

123. Особенности печати диаграмм.

124. Особенности настройки параметров печати цветных таблиц и диа-грамм на монохромных (черно-белых) принтерах.

Вопросы по теме «Рецензирование и защита документов»

104. Использование примечаний. Процедура создания и редактирования примечаний.

105. Управления режимами отображения примечаний на листе.

106. Возможности оформления примечаний: установка параметров шрифта, выравнивание, графическое оформление.

107. Процедура копирования и удаления примечаний.

108. Уровни защиты информации от просмотра и изменения.

109. Представление о защите доступа к документу Microsoft Excel 2010 с использованием паролей.

110. Процедуры защиты файлов, отдельных листов, строк и столбцов листов от несанкционированного просмотра.

111. Процедуры защиты файлов, книг, листов, отдельных ячеек и диапазонов от несанкционированного изменения.

## **Образцы тестов для проведения текущего контроля и промежуточной аттестации по итогам освоения дисциплины, а также для контроля самостоятельной работы обучающегося**

Тесты по теме «Переход на MS Excel 2010»

1 Какую клавишу нужно нажать для отображения подсказок клавиш?

А) Клавишу CTRL

Б) Клавишу SHIFT

В) Клавишу ALT

Г) Клавишу TAB

2 На каких вкладках на ленте находятся команды для выполнения основных функций, таких как "СУММ" и "СРЗНАЧ"?

А) На вкладках "Главная" и "Формулы"

Б) На вкладках "Вставка" и "Данные"

В) На панели быстрого доступа и на вкладке "Данные"

3 Какие действия необходимо выполнить для перехода в представление Backstage?

А) Открыть вкладку "Главная"

Б) Выбрать на вкладке "Вид" элемент Backstage

В) Открыть вкладку "Файл"

4 Какие действия необходимо выполнить, чтобы просмотреть в приложе-нии Excel 2003 файлы, созданные в Excel 2010?

А) В приложении Excel 2003 нельзя просмотреть файлы, созданные в Excel 2010. Для этого все файлы необходимо преобразовать в формат Excel 2010

Б)Загрузить и установить бесплатные конвертеры форматов файлов

В) Никаких действий выполнять не нужно. Просто открыть файлы

5 Какая вкладка используется для математических вычислений? А)

Вкладка "Формулы"

Б) Вкладка "Главная"

В) Любая вкладка

Тесты по теме «Создание электронной таблицы»

6 Что нужно ввести первым делом для выполнения математических операций в Excel?

А)Круглые скобки

Б)Числа

В)Знак равенства

7 Чтобы добавить новый столбец, нужно щелкнуть ячейку в столбце, слева от которого необходим новый столбец.

А) Верно.

Б) Неверно.

8 Чтобы вставить новую строку, нужно щелкнуть ячейку в строке, над которой необходима новая строка.

А)Верно.

Б)Неверно.

9 Что нужно сделать, чтобы удалить столбец или строку после щелчка ячейки в этом столбце или этой строке?

А)Нажать кнопку Удалить.

Б)На вкладке Главная в группе Ячейки нажать кнопку Формат.

В)На вкладке Главная в группе Ячейки нажать кнопку Удалить.

10 Что нужно сделать, чтобы распечатать таблицу?

А)Открыть вкладку Файл.

Б)Щелкнуть ячейку правой кнопкой мыши.

В)Открыть вкладку Главная.

11 Данные вводятся в активную ячейку.

А)Верно.

Б)Неверно.

12 Для получения среднего значения нужно воспользоваться кнопкой "Автосумма".

А)Верно.

Б)Неверно.

13 Нужно ввести дни недели. Чтобы приложение Excel само ввело их спи-сок, нужно ввести первый день, а затем навести указатель мыши на правый нижний угол ячейки. Что необходимо сделать потом?

А)Дождаться, когда указатель примет вид белого знака "плюс".

Б)Щелкнуть правой кнопкой мыши правый нижний угол ячейки.

В)Дождаться, когда указатель примет вид черного знака "плюс".

14 В новой электронной таблице новые данные нужно начинать вводить с ячейки A1.

А)Верно.

Б)Неверно.

15 Чтобы ввести ряд чисел, таких как 2, 4, 6, 8, нужно ввести первое число, навести указатель мыши на правый нижний угол ячейки и потащить его вниз.

А) Верно.

Б) Неверно.

Ответы к тестам по теме «Переход на MS Excel 2010»:

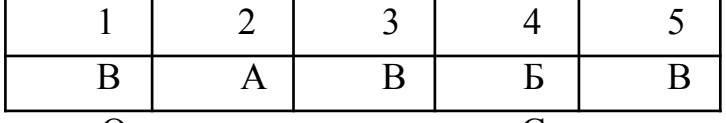

Ответы к тестам по теме «Создание электронной таблицы»

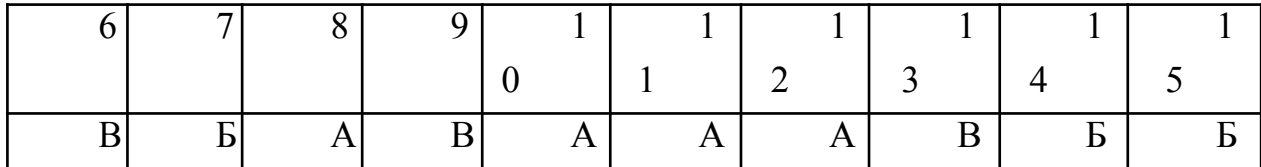

#### **Методические указания к практическим занятиям**

Студент может в достаточном объеме усвоить и успешно реализовать конкретные знания, умения, навыки и компетенции в своей практической дея-тельности при выполнении следующих условий:

систематическая работа на учебных занятиях под руководством препода-вателя и самостоятельная работа по закреплению полученных знаний и навы-ков;

добросовестное выполнение заданий преподавателя на практических занятиях;

выяснение и уточнение отдельных предпосылок, умозаключений и выводов, содержащихся в учебном курсе; взаимосвязей отдельных его разделов, используемых методов, характера их использования в практической деятельности юриста;

сопоставление точек зрения различных авторов по затрагиваемым в учеб-ном курсе проблемам; выявление неточностей и некорректного изложения материала в периодической и специальной литературе;

периодическое ознакомление с последними теоретическими и практическими достижениями в области информатики;

проведение собственных научных и практических исследований по одной или нескольким актуальным проблемам в области информатики;

разработка предложений преподавателю в части доработки и совершенствования учебного курса;

подготовка научных статей для опубликования в периодической печати, выступление на научно-практических конференциях, участие в работе студенческих научных обществ.

## **Программное обеспечение современных информационнокоммуникационных технологий**

Операционная система WindowsХР; MicrosoftOffice2007 и 2010; Архиватор WinRAR; Программа для чтения файлов в формате pdf (AdobeReader).

# **Интерактивная форма Кроссворд**

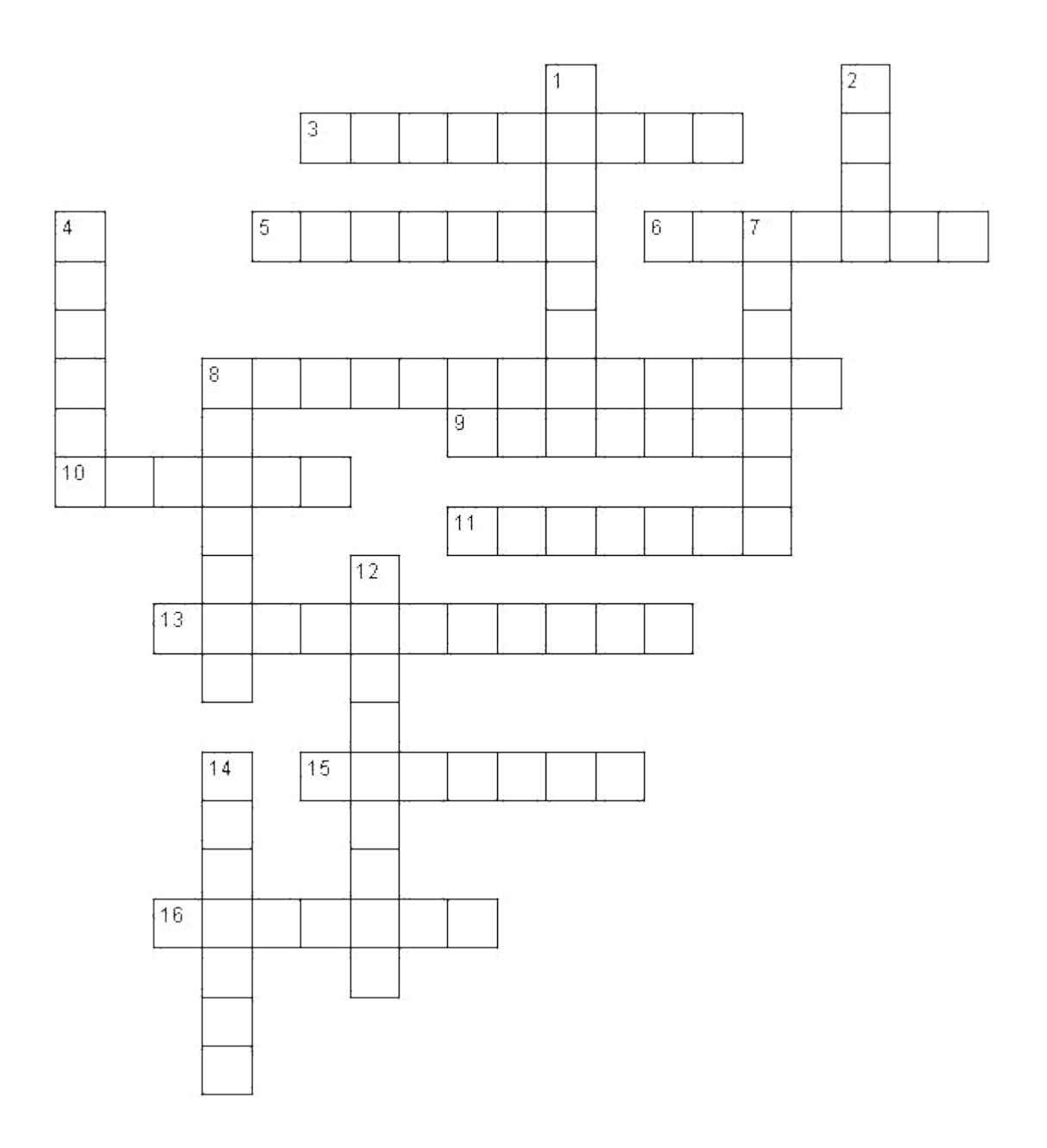

#### **Вопросы по горизонтали:**

3. Команда, позволяющая повернуть рисунок зеркально.

5. Инструмент для заполнения части рисунка одним цветом.

6. Инструмент, позволяющий взять требуемый цвет прямо с рисунка.

8. Инструмент для создания замкнутых ломаных линий.

9. Признак или свойство характеризующее предмет, в данном случае размеры рисунка.

10. Начертание шрифта на рисунке.

11. Чертежный инструмент, позволяющий соединить две точки прямой линией.

13. Инструмент, создающий эффект разбрызгивания краски.

15. Специальное устройство ввода для рисования на экране.

16. Инструмент для выделения прямоугольных или произвольных фрагментов рисунка.

#### **Вопросы по вертикали:**

1.Программа для обработки какой-либо информации.

2.То, что можно изменять при помощи палитры.

4.Инструмент для удаления фрагмента рисунка.

7.Меню цветов.

8.Инструмент для увеличения фрагмента рисунка.

12.Название инструмента для работы с частью рисунка.

14.Команда, опрокидывания рисунка на 90.